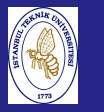

Introduction to Scientificand EngineeringComputing, BIL108E

## INTRODUCTION TO SCIENTIFIC &ENGINEERING COMPUTINGBIL 108E, CRN24023

Dr. S. Gökhan Karaman

Technical University of Istanbul

March 08, <sup>2010</sup>

## Tentative Course Schedule, CRN <sup>24023</sup>

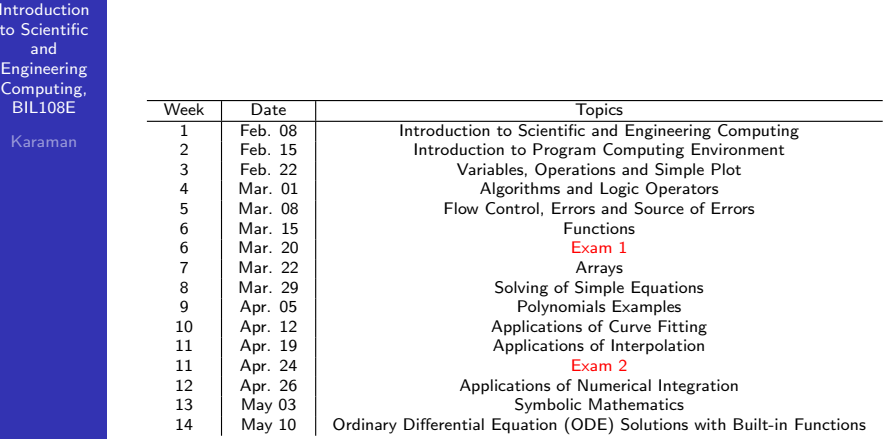

## LECTURE  $# 5$

**Introduction**  to Scientificand Engineering Computing, BIL108E

### LECTURE  $# 5$

- **1** INLINE FUNCTIONS
- 2 M-FILE
	- SCRIPT M–FILES
	- FUNCTION M–FILES
- 3 EXAMPLES
- 4 RECURSIVE FUNCTIONS
- 5 STRUCTURES
- 6 EXAMPLES

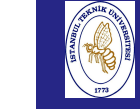

## INLINE FUNCTIONS

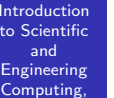

BIL108E

### INLINE FUNCTIONS

- $\blacksquare$  Short mathematical functions may be written as one=line inline objects.
- **Usage:**

 $\textsf{function}\textsf{.}\ \ \textsf{name} = \textsf{inline}(\textsf{function}\textsf{.}\ \ \textsf{definition}\textsf{'.}$  $'$ argument $1'$ , 'argument $2'$ ,...)

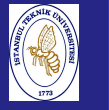

## INLINE FUNCTIONS

Introduction to Scientificand Engineering Computing,BIL108E

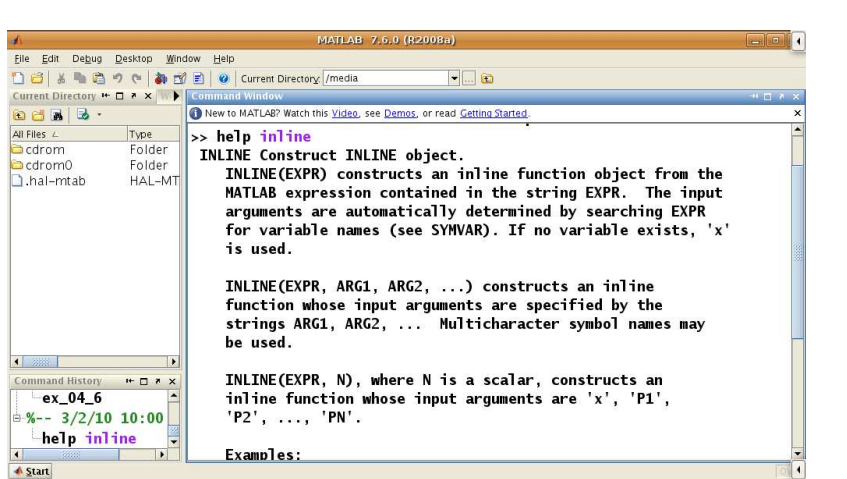

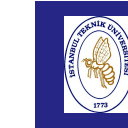

Introd to Sc

## INLINE FUNCTIONS

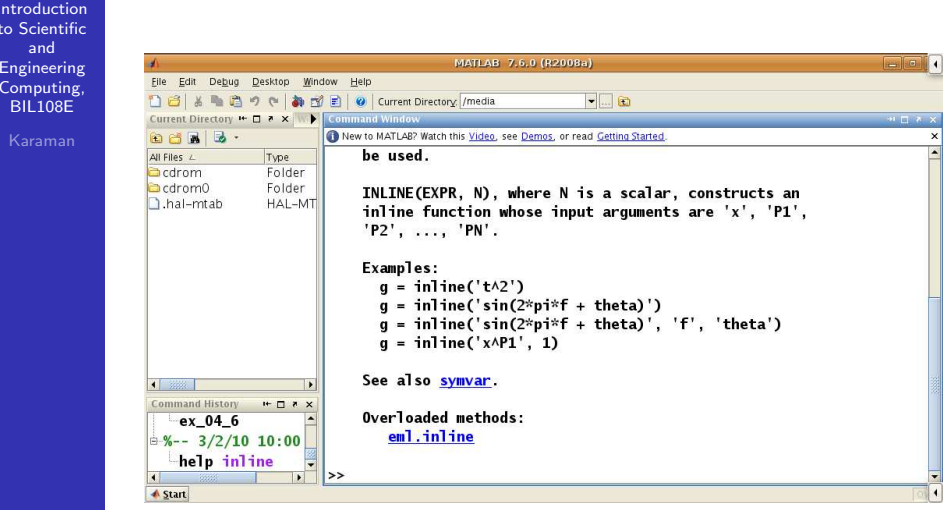

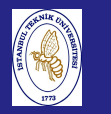

## INLINE FUNCTIONS

Introduction to Scientificand Engineering Computing,BIL108E

EXAMPLE:

**1** Convert degrees to radians

deg2rad=inline(' deg / <sup>180</sup> \* <sup>p</sup><sup>i</sup> ', 'deg')

- <mark>2</mark> Calculate hypothenus
	- hyp = inline('sqrt(a^2 + b^2 )', 'a', 'b')

## INLINE FUNCTIONS

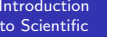

to  $S$ and

#### EXAMPLES;

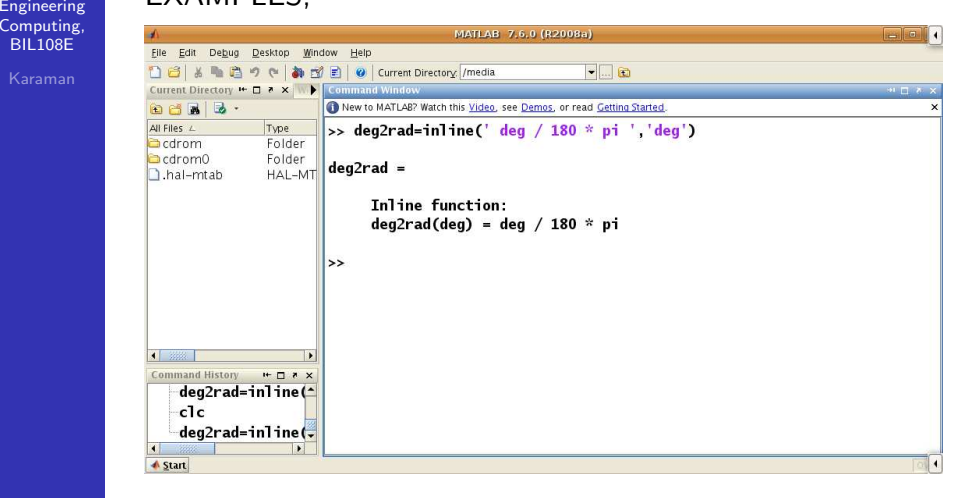

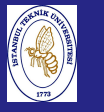

## INLINE FUNCTIONS

INLINE FUNCTIONS

 $E(x, t)$ 

Introduction to Scientificand Engineering Computing,BIL108E

### EXAMPLES;

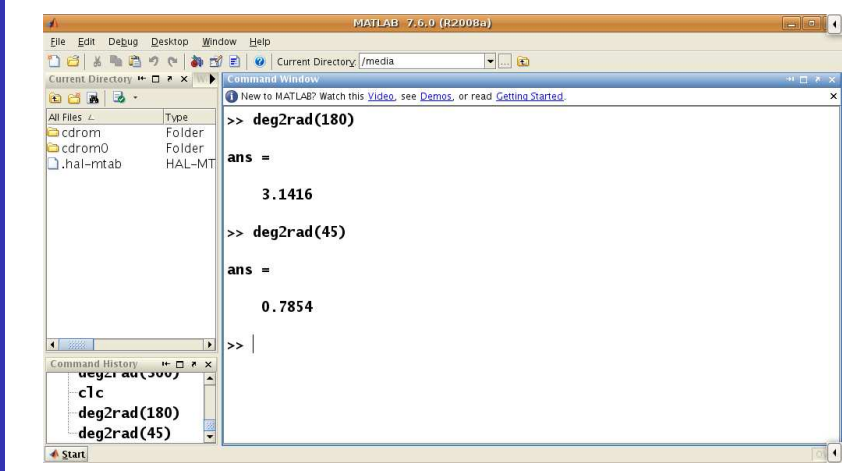

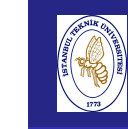

## INLINE FUNCTIONS

Introduction to ScientificandEXAMPLES; Engineering Computing,BIL108EFile Edit Debug Desktop Window Help □ 日 る ■ 四 つ (= | 為 型 目 | ◎ | Current Directory: /media  $\Box$ e Current Directory **■ ロ ォ × | W ▶ | con** New to MATLAB? Watch this Video, see Demos, or read Cetting Started **DBNB.** All Files L Type  $\|$  >> hyp = inline('sqrt(a^2 + b^2)','a', 'b')  $\Box$ cdrom Folder cdrom0 Folder  $HAL-MT$  hyp = hal-mtab Inline function:  $hyp(a, b) = sqrt(a^2 + b^2)$ lss. hyp = inline('s<sup>\*</sup>  $c1c$ hyp = inline('s-

#### Introduction to Scientificand Engineering Computing,BIL108E

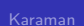

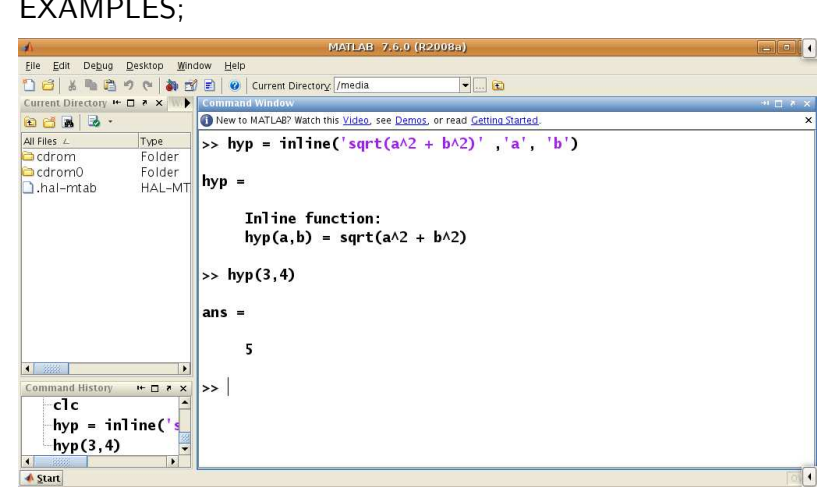

## SCRIPT M–FILES

#### Introduction to Scientificand

 Engineering Computing,BIL108E

#### SCRIPT M–FILES

- Programs are contained in **m–files**. **m–files** are plain text files. Not binary files produced by word processors.
- File must have ".m" extension
- m–file must be in the path Matlab maintains its own internal path
- The path is the list of directories that Matlab will searchwhen looking for an m–file to execute.
- Manually modify the path with the path, addpath, andrmpath built-in functions.

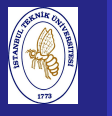

Introduction to Scientificand Engineering Computing,BIL108E

### CURRENT DIRECTORY

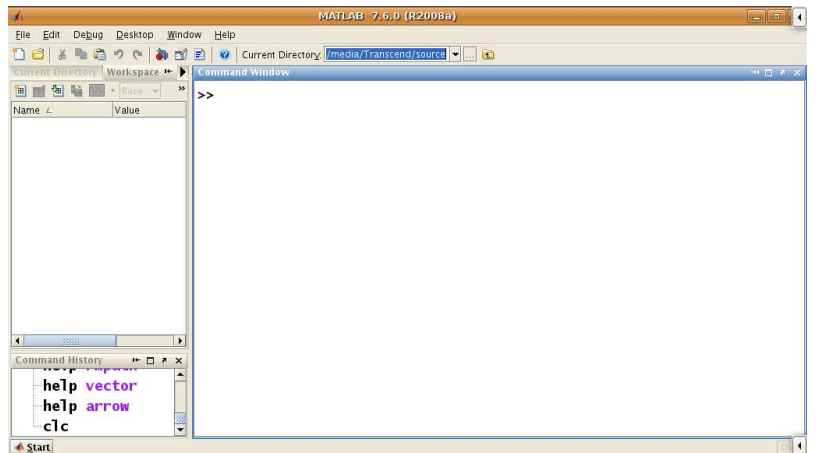

# SCRIPT M–FILES

Introduction to Scientificand Engineering Computing,BIL108E

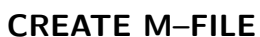

### MATLAB 7.6.0 (R2008a) File Edit Debug Desktop Window Help □ 3 % ■ 四 ゥ @ | 4 超 日 | ● | Current Directory | /home/sept  $-1$ a New M-File ory Workspace - M Comm **THE SERVICE - Base - > >> >> |** Name L Value Command History  $\begin{array}{c} \leftarrow \Box \rightarrow \times \end{array}$ help vector help arrow  $c1c$ **A** Start

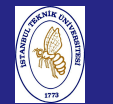

### SCRIPT M–FILES

Introduction to Scientificand Engineering Computing,BIL108E

### CREATE M–FILE

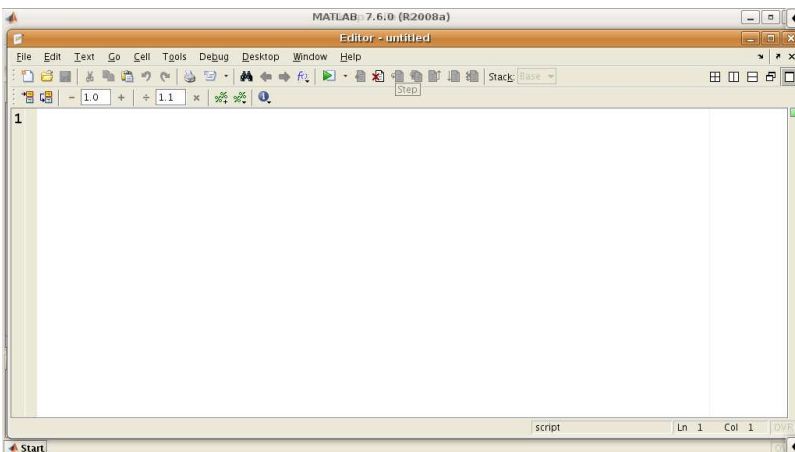

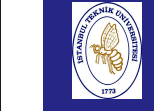

## SCRIPT M–FILES

#### Introductionto Scientific

and

#### path

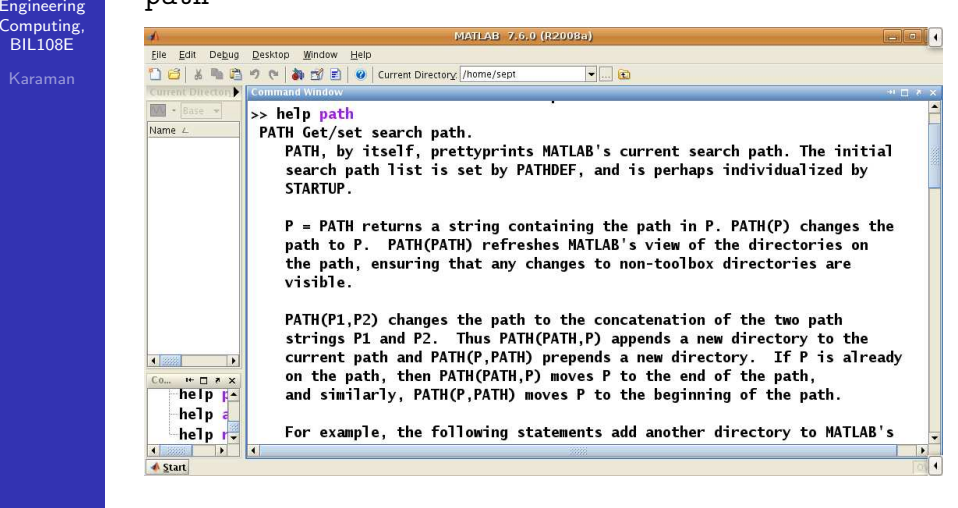

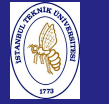

Introduction to Scientificand Engineering Computing,BIL108E

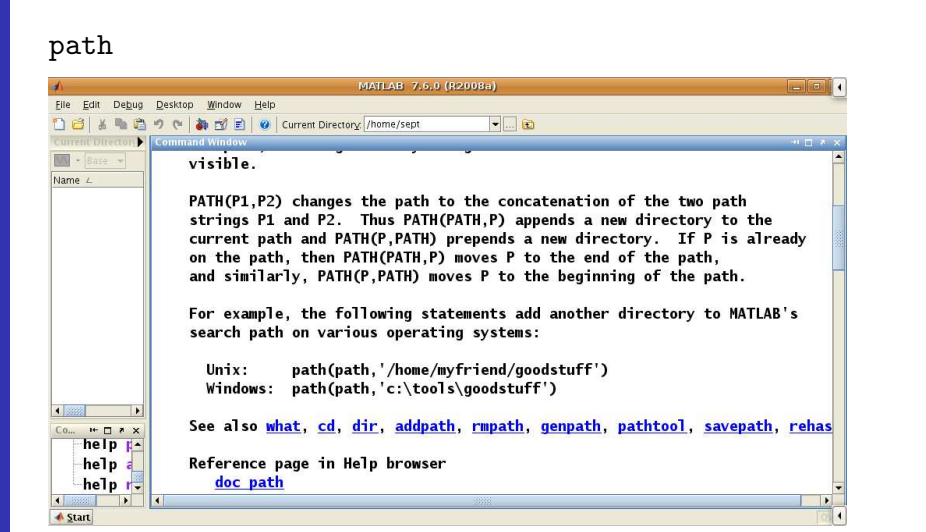

## SCRIPT M–FILES

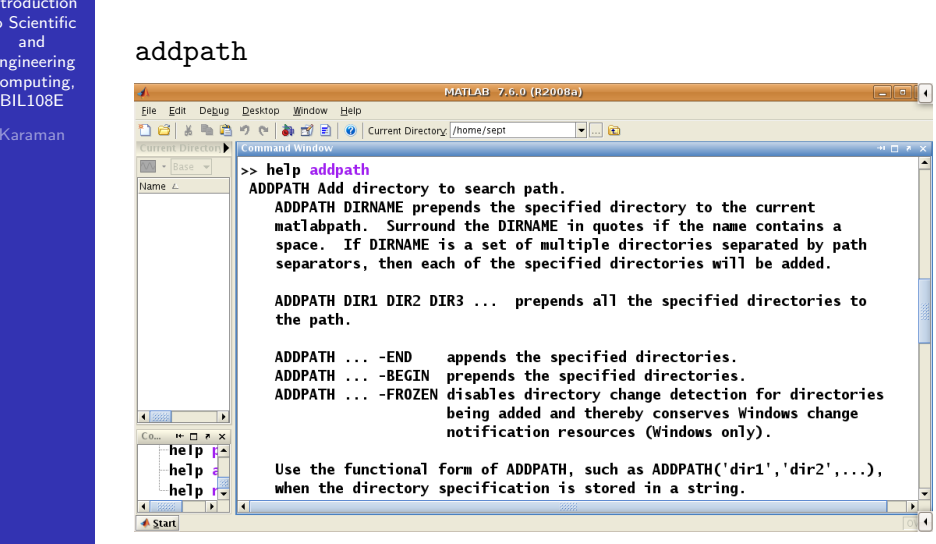

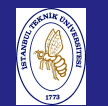

### SCRIPT M–FILES

Introduction to Scientificand Engineering Computing,BIL108E

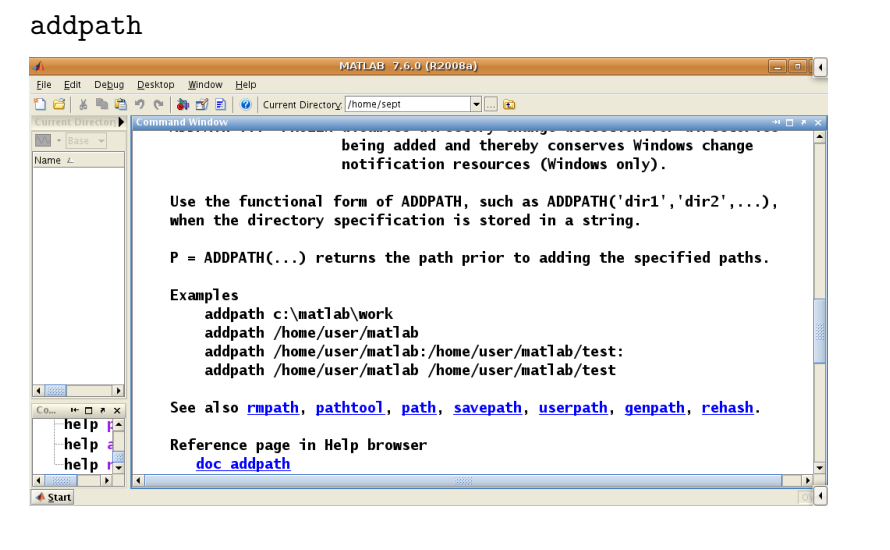

### SCRIPT M–FILES

#### Introductionto Scientific

and

Introd to Sc

Engin Com **BIL** 

#### rmpath

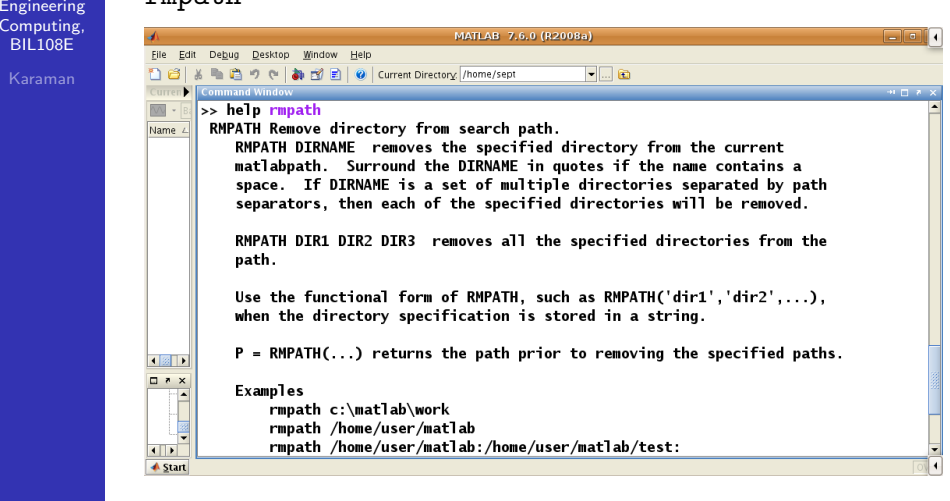

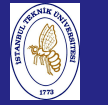

#### **Introduction**  to Scientificand Engineering Computing,BIL108E

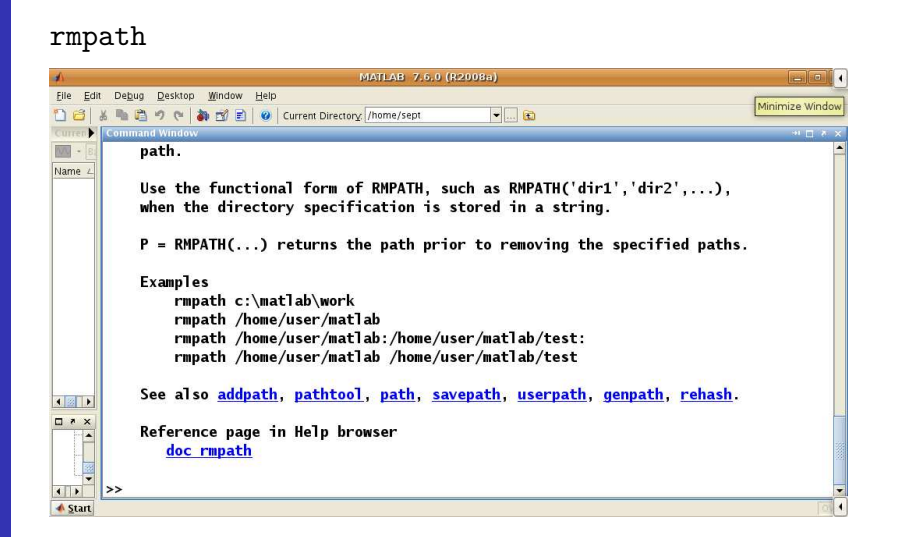

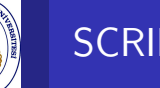

## SCRIPT M–FILES

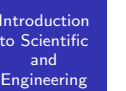

Computing,<br>BIL108E

#### SCRIPT M–FILES

- Not really programs
- $\blacksquare$  No input / output parameters
- Script variables are part of workspace
- **Useful for tasks that never change**
- Use a script to run function for specific parameters required by the assignment

## SCRIPT M–FILES

Introduction to Scientificand Engineering Computing,BIL108E

### EXAMPLE:

```
% SIMPLE SCRIPT FILE
theta = linspace (1.4, 4.6);
tandata = tan(theta);plot (theta, tandata);
xlabel('\theta');
ylabel('tangent');grid;
% File named as ex_05_03.m and run with
% the name of the filename without the ".m".
```
## SCRIPT M–FILES

#### Introduction to Scientificand

 EngineeringComputing **BIL108** Karan

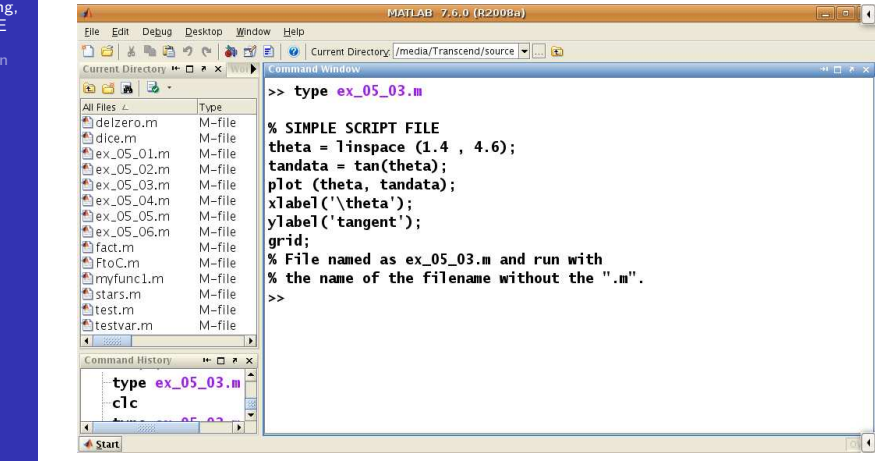

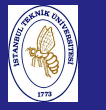

#### Introductio to Scientificand Engineering Computing,BIL108E

#### EXAMPLE:

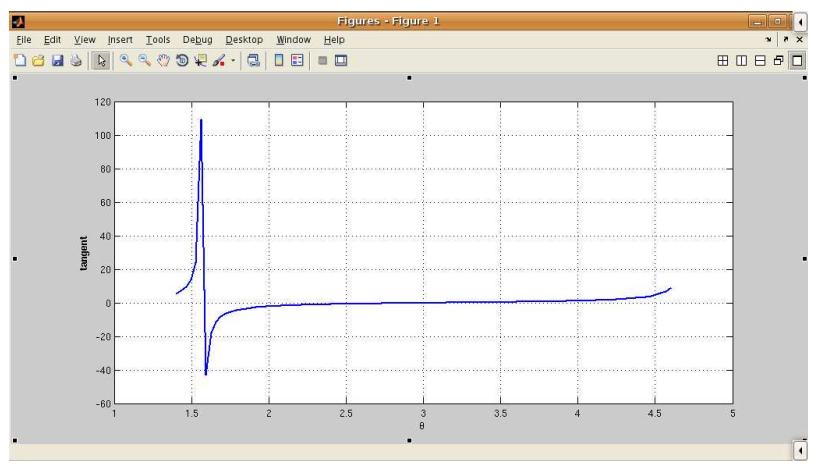

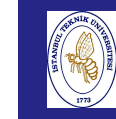

## SCRIPT M–FILES

#### Introduction to ScientificandEngineering

 Computing,BIL108E

#### SCRIPT M–FILES

- All variables created in <sup>a</sup> script file are added to theworkplace.
- This may have undesirable effects because variables already existing in the workspace may be overwritten

## FUNCTION M–FILES

**Introduction**  to Scientificand Engineering Computing,BIL108E

FUNCTION M–FILES

- **Matlab has many built-in functions.**
- Use type *functionname* to verify the functions.
- Function m–files differ from a script file in that it communicates with the MATLAB workspace only throughspecially designated **input** and **output** arguments.

# FUNCTION M–FILES

**Introduction**  to Scientificand Engineering Computing,BIL108EKaraman

## FUNCTION M–FILES

- Functions use input and output parameters to communicate with other functions and the commandwindow
- Functions use local variables that exist only while the function is executing. Local variables are distinct from variables of the same name in the workspace or in otherfunctions.
- $\blacksquare$  Input parameters allow the same calculation procedure (same algorithm) to be applied to different data. Thus, function m-files are reusable.
- Functions can call other functions.

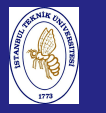

#### Introduction to Scientificand Engineering Computing,BIL108E

### BASIC RULES

General form of <sup>a</sup> function filename.<sup>m</sup> file  $\mathtt{function}\, \mathsf{[} \,$  outarg $1, \,$  outarg $2, \, \dots \mathsf{]} =$ name $(\mathsf{inarg}1,\ \mathsf{inarg}2,\ \ldots)$  % Comments to be displayed with help name . .. outarg1;

. .. outarg2;

## FUNCTION M–FILES

#### Introduction to ScientificandEngineering

 Computing,BIL108E

#### EXAMPLE:

**1** Write a function called FtoC (FtoC.m) to convert Fahrenheit temperatures into Celsius.

function C=FtoC(F) % Celsius=FtoC(Fahrenheit) % Converts Fahrenheit temperatures to Celsius  $C=5*(F-32)/9$ ;

## FUNCTION M–FILES

Introduction to Scientificand Engineering Computing,BIL108E

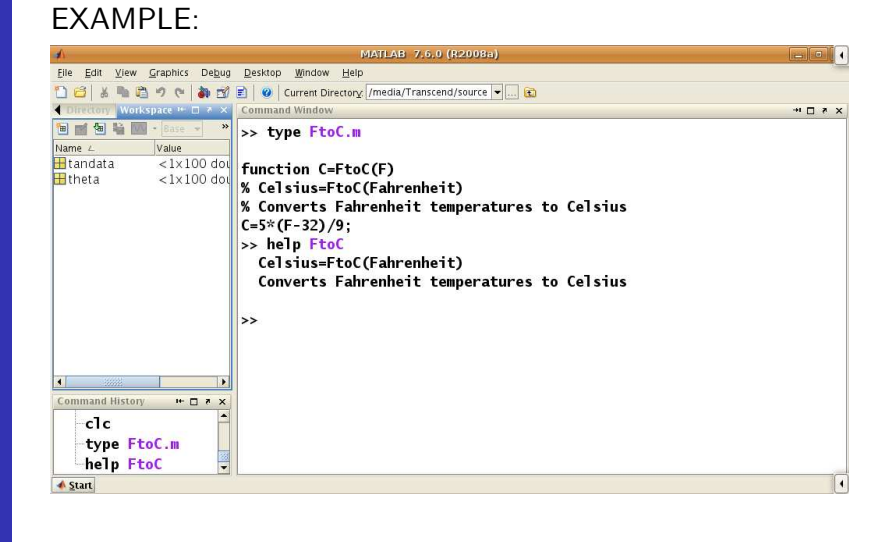

# FUNCTION M–FILES

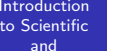

to Sci

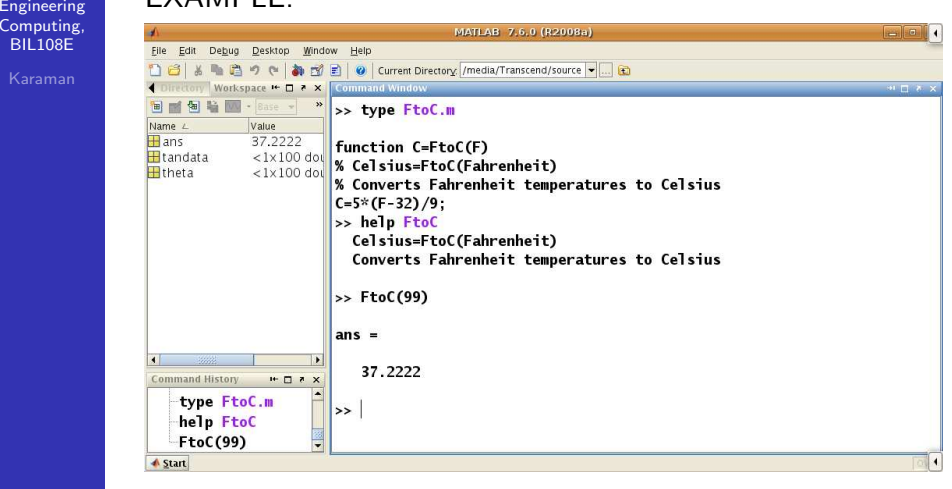

#### Introduction to Scientificand Engineering Computing,BIL108E

### SUMMARY OF INPUT AND OUTPUT ARGUMENTS

- Values are communicated through input arguments and output arguments.
- Variables defined inside <sup>a</sup> function are local to that function. Local variables are invisible to other functionsand to the command environment.
- **The number of return variables should match the number** of output variables provided by the function.

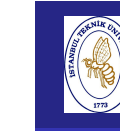

## FUNCTION M–FILES

#### Introduction to ScientificandEngineering

 Computing,BIL108E

### SCOPE

### LOCAL VARIABLES

- Any variable defined inside a function is inaccessible outside it.
- Such variables are referred to as local. They exist only inside the function, which has its own workspace separatefrom the base workspace of variables defined in theCommand Window.

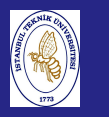

## FUNCTION M–FILES

**Introduction**  to Scientificand Engineering Computing,BIL108E

### SCOPE

### GLOBAL VARIABLES

- Variables defined in the base workspace are not normally accessible inside functions.
- Their scope is restricted to the workspace itself unless they have been declared <sup>g</sup>lobal: <sup>g</sup>lobal VARIABLENAME
- If several functions, and possibly the base workspace, declare particular variables as <sup>g</sup>lobal, then they all sharesingle copies of them.

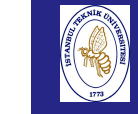

## FUNCTION M–FILES

#### to Scientificand

**Introduction** 

 Engineering Computing,BIL108E

### SCOPE

GLOBAL VARIABLES cont'd.

- **Matlab recommends that global variables be typed in** capital letters to remind you that they are <sup>g</sup>lobal.
- The function isglobal(VARNAME) returns <sup>1</sup> if <sup>A</sup> is <sup>g</sup>lobal, and <sup>0</sup> otherwise.
- The command who <sup>g</sup>lobal <sup>g</sup>ives <sup>a</sup> list of <sup>g</sup>lobal variables.
- The command clear <sup>g</sup>lobal makes all variables nonglobal. Example: clear VARNAME makes VARNAME nonglobal.

#### PERSISTENT VARIABLES

Persistent variables remain in existence between function calls. Example:

function test persistent count if isempty(count)  $count = 1$ else $count = count + 1$ end

## FUNCTION M–FILES

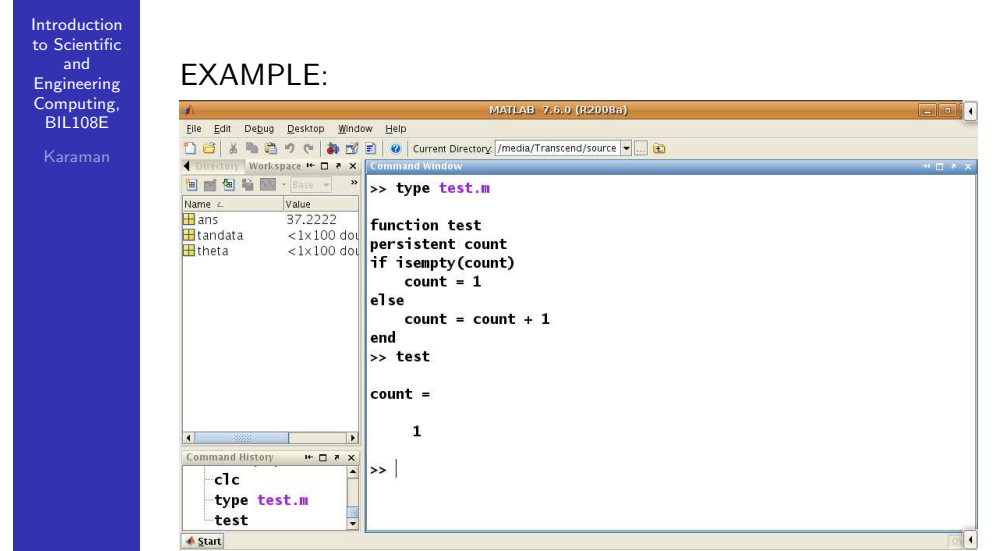

## FUNCTION M–FILES

Introduction to Scientificand EngineeringComputing, BIL108E

### EXAMPLE:

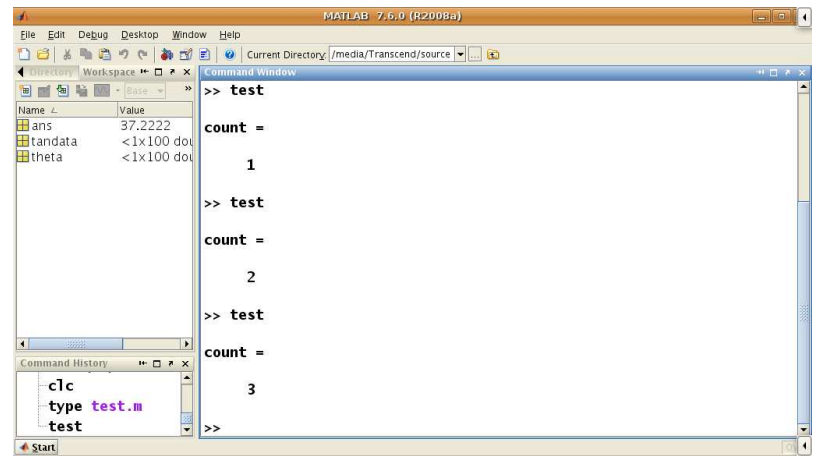

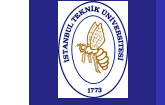

## FUNCTION M–FILES

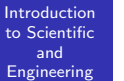

Computing, BIL108E

#### FUNCTIONS WITHOUT RETURN VALUE

Omit the equal sign and output arguments in the functiondefinition line.

EXAMPLE:

function stars(n) asterisk =  $char(abs('*)*ones(1,n));$ disp(asterisk)

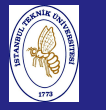

Introduction to Scientificand Engineering Computing,BIL<sub>108E</sub>

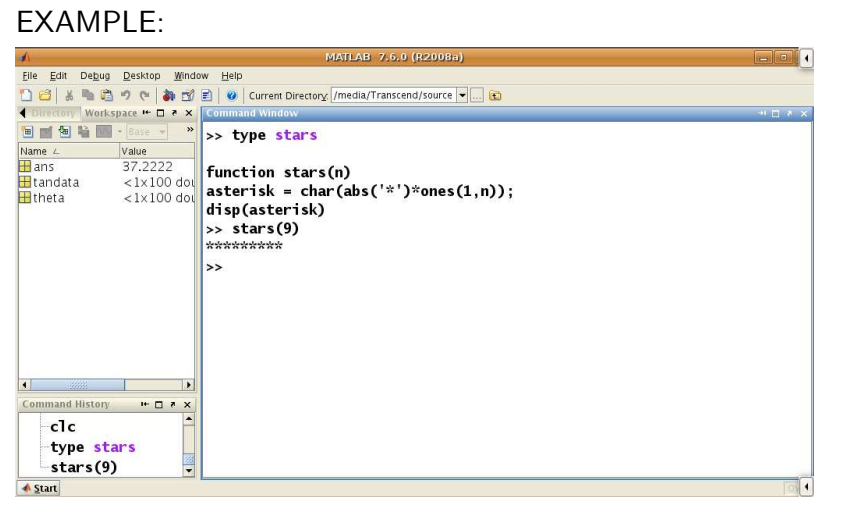

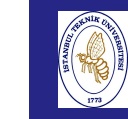

## FUNCTION M–FILES

Introduction

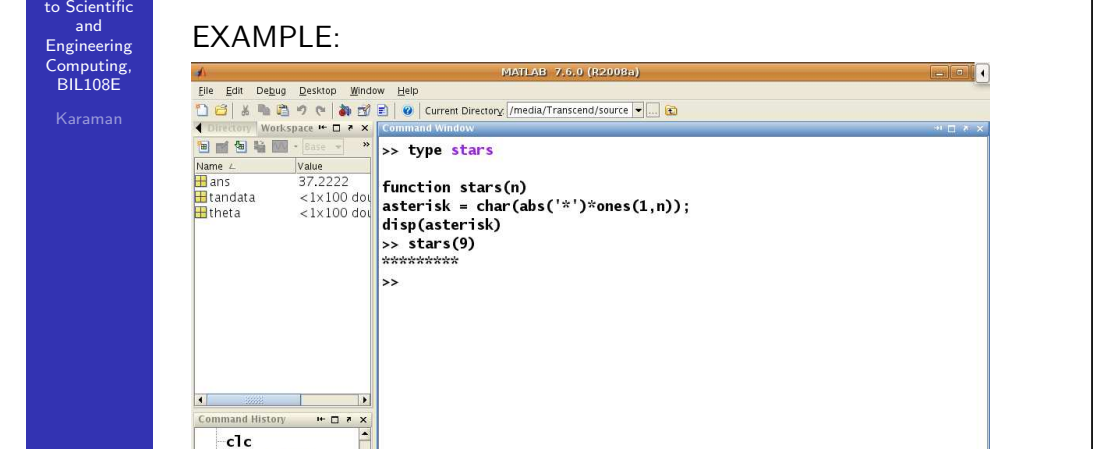

## FUNCTION M–FILES

Introduction to Scientificand Engineering Computing,BIL108E

## EXAMPLE:

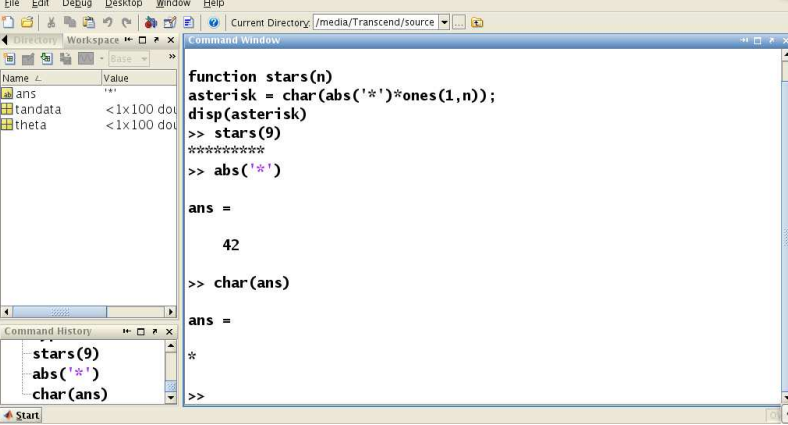

**MATEAR 7.6.0 (R2)** 

# FUNCTION M–FILES

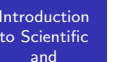

 EngineeringComputing, BIL108E

### VECTOR ARGUMENTS

- **n** Input and output arguments can be defined as vectors.
- A vector is initialized each time the function is called.

#### EXAMPLE:

 $stars(9)$  $abs('*)$ **A** Start

dice function generates <sup>a</sup> vector of <sup>n</sup> random rolls of <sup>a</sup> die.

function  $d=$  dice(n)  $d = floor(6 * rand(1, n) + 1);$ 

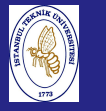

Introduction to Scientificand Engineering Computing,BIL108E

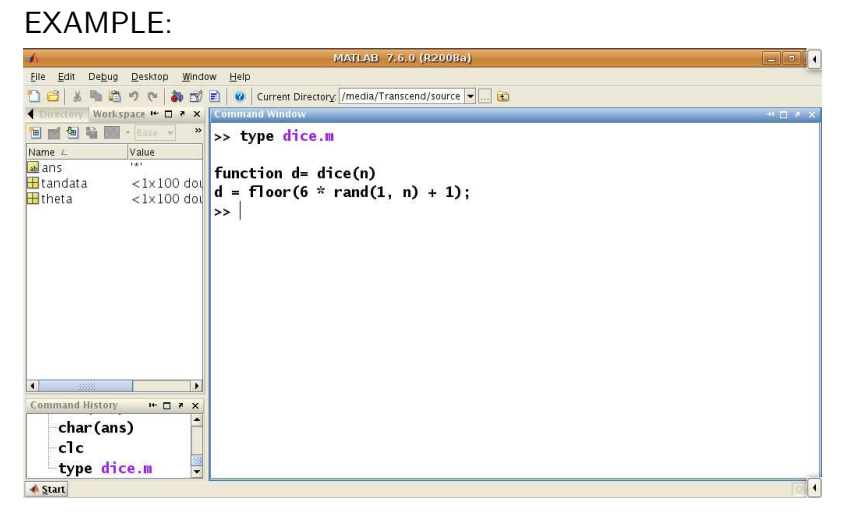

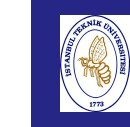

and

## FUNCTION M–FILES

Introduction

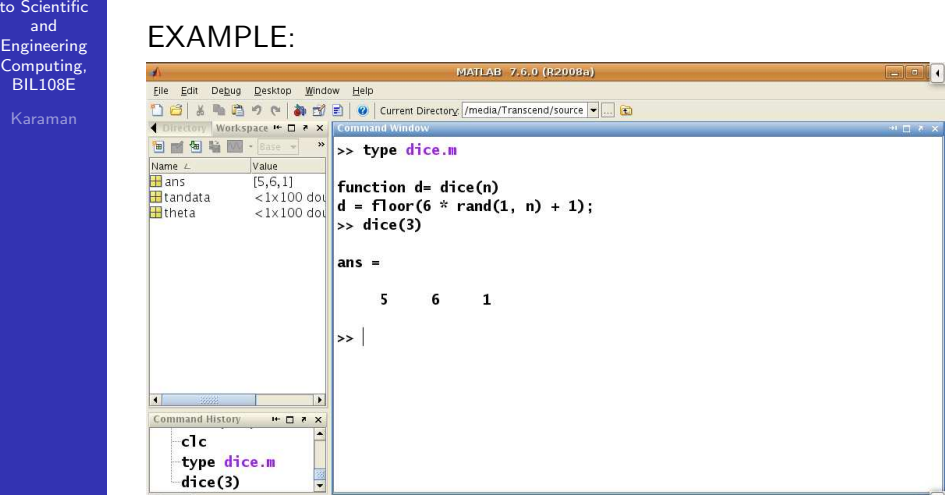

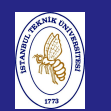

## FUNCTION M–FILES

Introduction to Scientific and Engineering Computing, BIL108E

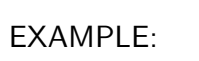

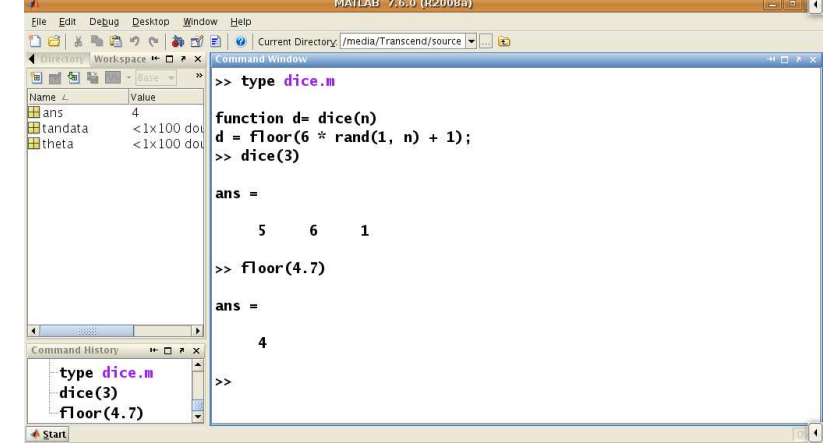

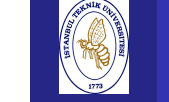

and Engineering

## FUNCTION M–FILES

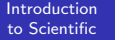

#### EXAMPLE:

▲ Start

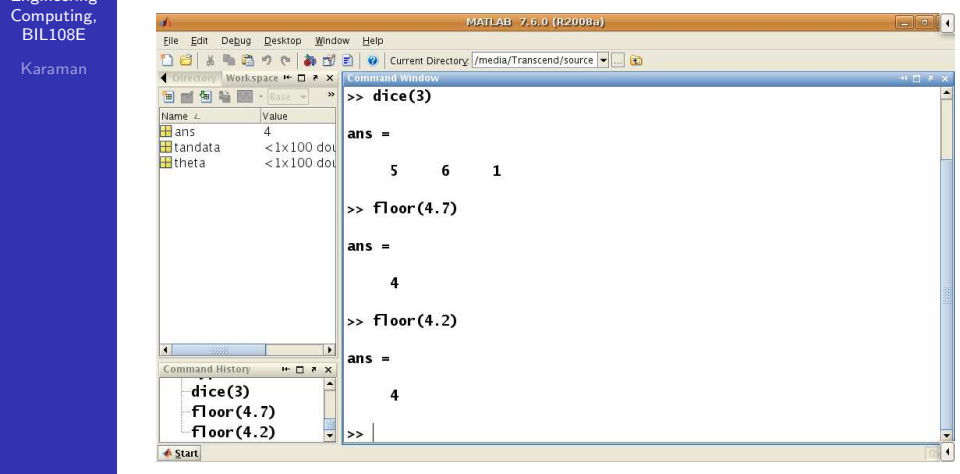

### PASSING AN ARGUMENT

- **Passing an argument by value:** An input argument is passed by value only if <sup>a</sup> functionmodifies it.
- **Passing an argument by reference**

function  $y =$  delzero $(x)$  $y = x(x \sim 0);$ 

 $\frac{y}{x}$  = delzero(x)

## FUNCTION M–FILES

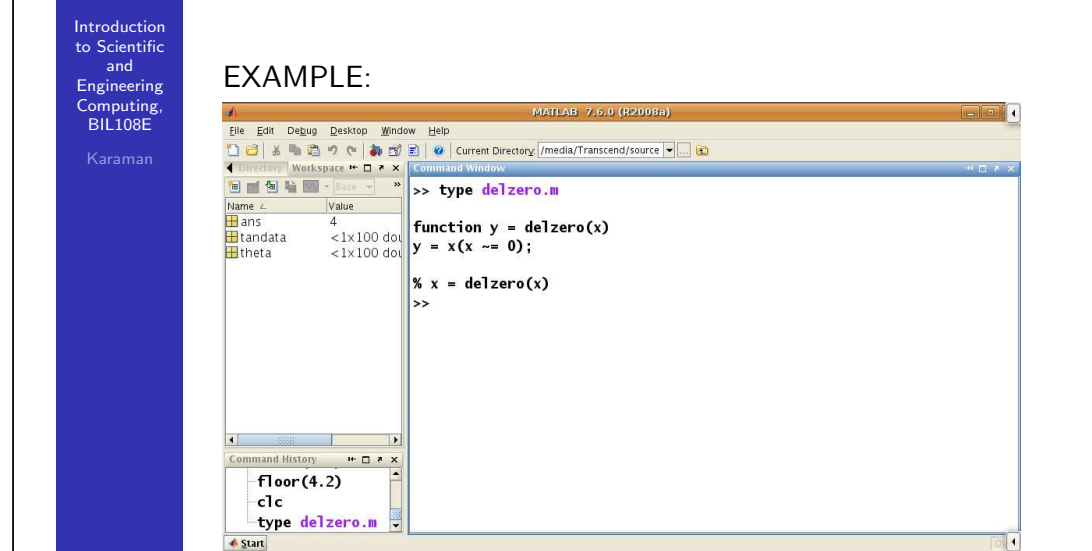

## FUNCTION M–FILES

Introduction to Scientificand Engineering Computing, BIL108E

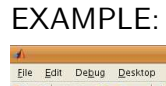

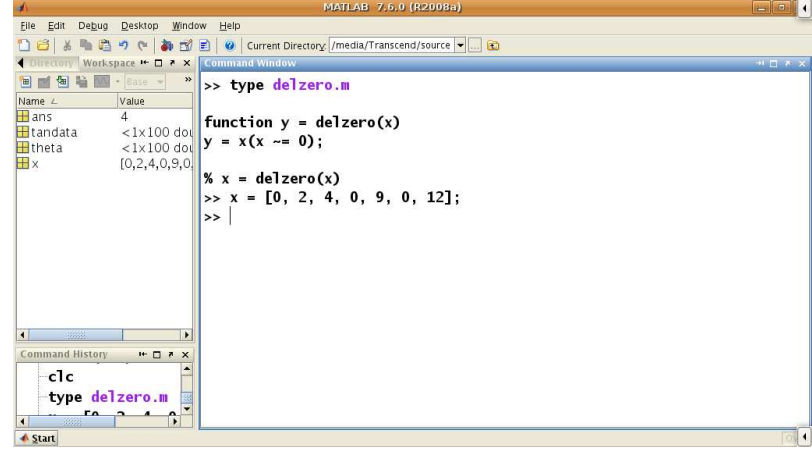

# FUNCTION M–FILES

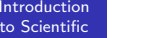

and Engineering

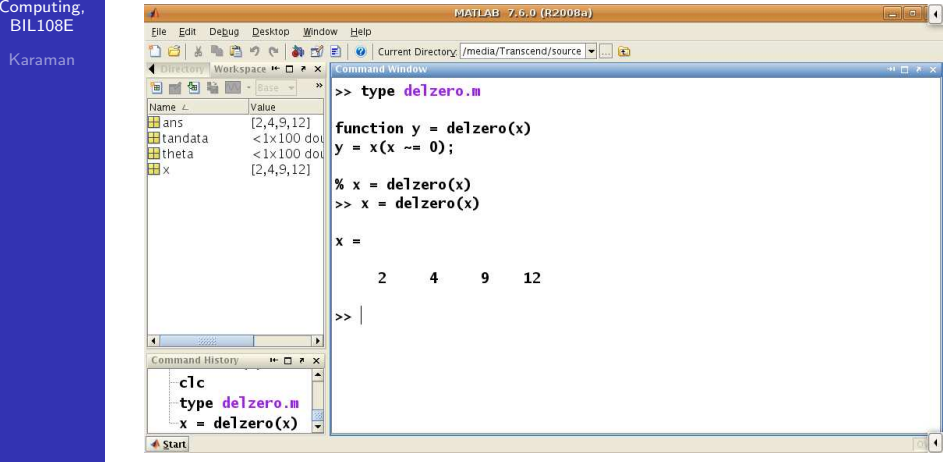

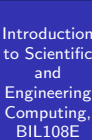

### NUMBER OF ARGUMENTS OF <sup>A</sup> FUNCTION

Use nargin and nargou<sup>t</sup> functions to display the number of input and output arguments.

EXAMPLE:

function  $y = myfunc1(a, b, c)$ disp(nargin)<sup>y</sup> <sup>=</sup> nargin;

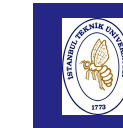

## FUNCTION M–FILES

**Introduction**  to ScientificandEXAMPLE: Engineering Computing,BIL108EFile Edit Debug Desktop Window Help D 3 & m B ウ e | お ゴ 目 | @ | Current Directory /media/Transcend/source - 日 Workspace  $H$   $\Box$   $\angle$   $\times$ >> type myfunc1.m Mama<sub>n</sub> **Motive**  $\Box$  and function  $y = myfunc1(a, b, c)$ **Export**  $\approx 1 \times 100$  dol disp(nargin) That a  $-1$  v 100 dou  $v = \text{nargin}$ :  $[2, 4, 9, 12]$  $\Rightarrow$  myfunc1(1,2) ۰,  $2n<sub>s</sub>$  $\overline{2}$ **Command History**  $H \Box Z$  $c1c$ 

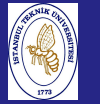

 to Scientificand Engineering Computing,BIL108E

# **Introduction**

### SUBFUNCTIONS

FUNCTION M–FILES

- An M-file may contain the code for more than one function.
- The first one in the file is the **primary function** and is invoked with the M-file name.
- Additional functions are called **subfunctions** and are visible only to the primary function and to othersubfunctions.
- Each subfunction begins with its own function definition line.
- Subfunctions follow each other in any order after the primary function.

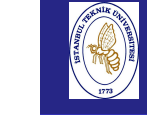

## RECURSIVE FUNCTIONS

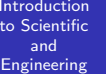

 Computing,BIL108E

#### RECURSIVE FUNCTIONS

type myfunc1.m  $myfunc1(1,2)$ 

MATLAB allows functions to call themselves in <sup>a</sup> process calledrecursion.

Recursive function can cost too much time and memory.

#### Example:

Factorial function can be written in <sup>a</sup> recursive ".m" file.

$$
n!=n\times (n-1)!
$$

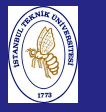

## RECURSIVE FUNCTIONS

Introduction to Scientificand Engineering Computing,BIL108E

### EXAMPLE:

```
function y = fact(n)% Factorial Recursive definition of n!
disp(n)
if n > 1
    y = n * fact(n-1);elsey = 1;
end
```
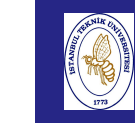

## RECURSIVE FUNCTIONS

Introduction to ScientificandEXAMPLE: Engineering Computing,BIL108EFile Edit Debug Desktop Window Help 18| 3| 5 | 6 | 7 | 8 | 9 | 9 | Current Directory /media/Transcend/source | ... | 6 Workspace  $H$   $\Box$   $\angle$   $\times$ **BEST & B** >> type fact.m Name / Value  $\Box$  and function  $y = fact(n)$ El tandata  $\approx 1 \times 100$  doi % Factorial Recursive definition of n!  $F$ <sub>theta</sub>  $21 \times 100$  dou  $\vert$ disp(n)  $[2, 4, 9, 12]$ **H**y  $if n > 1$  $y = n * fact(n-1)$ ;  $arefore$  $\mathbf{v}$  $= 1$ : ond Command History  $\cdots$   $\Box$   $\bar{z}$   $\times$  $myfunc1(1,2)$  $c1c$ type fact.m

## RECURSIVE FUNCTIONS

Introduction to Scientificand Engineering Computing,BIL108E

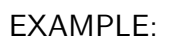

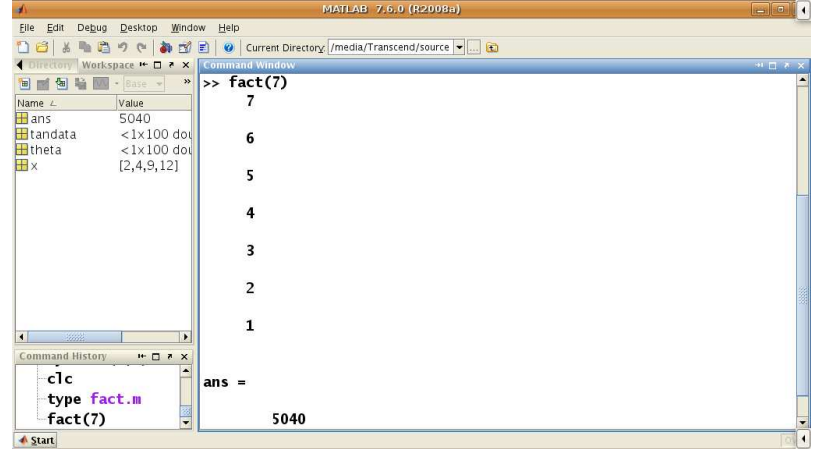

**A** Start

## FUNCTION HANDLES

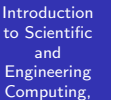

BIL108E

FUNCTION HANDLES

Function handles points the defined function.

- A handle for a function is created with  $Q$ . A function may be represented by its handle. In particular, the handle maybe passed as an argument to another function.
- feval evaluates <sup>a</sup> function whose handle is passed to it as an argument.

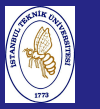

## FUNCTION HANDLES

EXAMPLE:

#### Introduction to Scientificand Engineering Computing,BIL108E

function myplotfunc(funchand, limit1, sample) % <sup>p</sup>lot the <sup>g</sup>iven function % with the <sup>g</sup>iven limits  $x = \text{linspace}(\text{limit1}(1), \text{limit1}(2), \text{sample});$  $y = \text{fewal}(\text{fund}, x)$ ;  $plot(x,y)$ 

% fhand  $=$  @sin % myplotfunc(fhandle, [0, <sup>p</sup>i/2], 100) % fhand =  $@cos$ % myplotfunc(fhandle, [0, <sup>p</sup>i/2], 100)

## FUNCTION HANDLES

**Introduction**  to ScientificandEXAMPLE: Engineering Computing,BIL108EFile Edit Debug Desktop Window Help 13 3 6 8 9 ( ) 3 5 日 0 Current Directory / /media/Transcend/source – Current Directory **H** □ 7 × Work **DBAB.** >> type myplotfunc.m All Files Type ex\_05\_01.m  $M$ -file function myplotfunc(funchand, limit1, sample) ex\_05\_02.m  $M_{fila}$ % plot the given function ex\_05\_03.m  $M_{fila}$ % with the aiven limits ex\_05\_04.m M. file  $x = 1$ inspace(limit1(1), limit1(2), sample); M file ex\_05\_05.m Dex 05 05 mm Editor.  $y = \text{feval}(\text{funchand}, x)$ : Pex 05 06.m  $M_{fila}$  $\int$ plot $(x,y)$ Fditor ex 05 06.m~  $M$ –file hert m  $\frac{1}{2}$  fhand = @sin FireC.m  $M$ -file % myplotfunc(fhandle, [0, pi/2], 100) **Drawfunc1** m  $M - fil \rho$ **C**imyplotfunc.m  $M$ -file  $%$  fhand =  $@cos$ Stars.m  $M$ -file % myplotfunc(fhandle, [0, pi/2], 100) **Trest** m  $M$ -file  $H \Box Z$ ommand Hist  $c1c$ type myplotfunc<mark>.</mark> **Start** 

### FUNCTION HANDLES

Introduction to Scientificand Engineering Computing,BIL108E

# EXAMPLE:

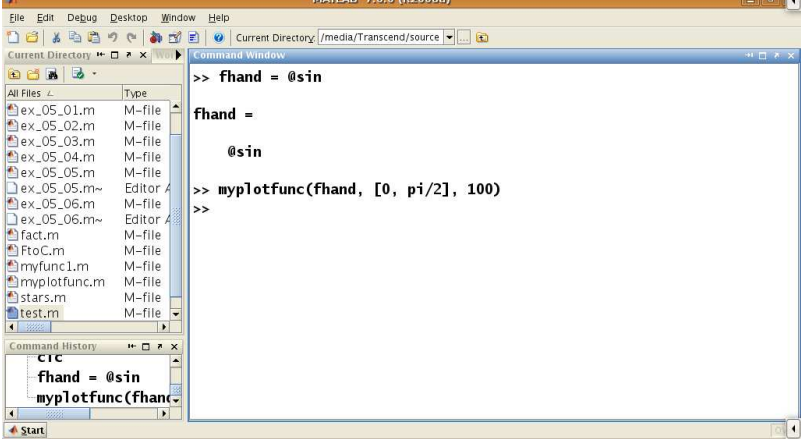

to  $S_0$ and

 Computing,BIL108E

## FUNCTION HANDLES

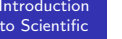

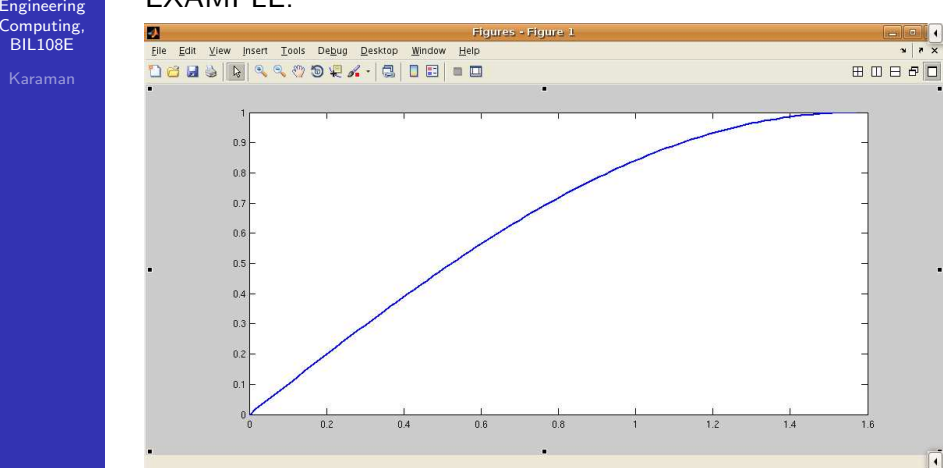

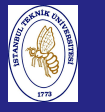

## FUNCTION HANDLES

Introduction to Scientificand Engineering Computing,BIL108E

#### EXAMPLE:

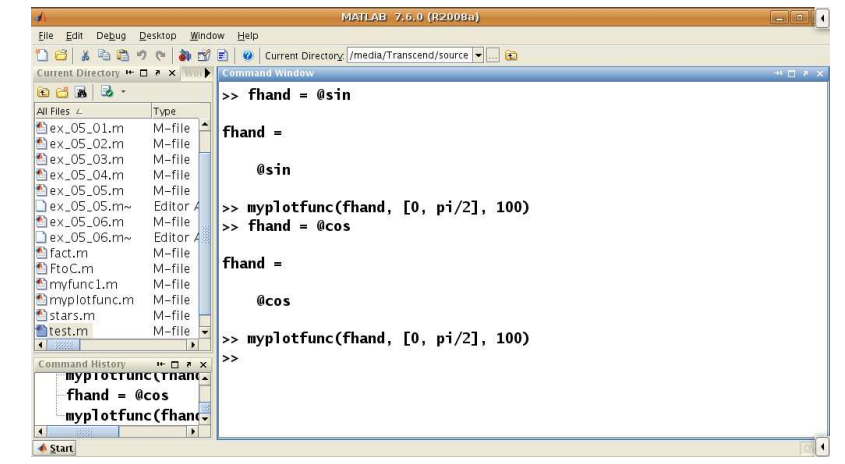

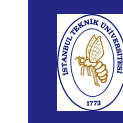

## FUNCTION HANDLES

Introductionto Scientific

and

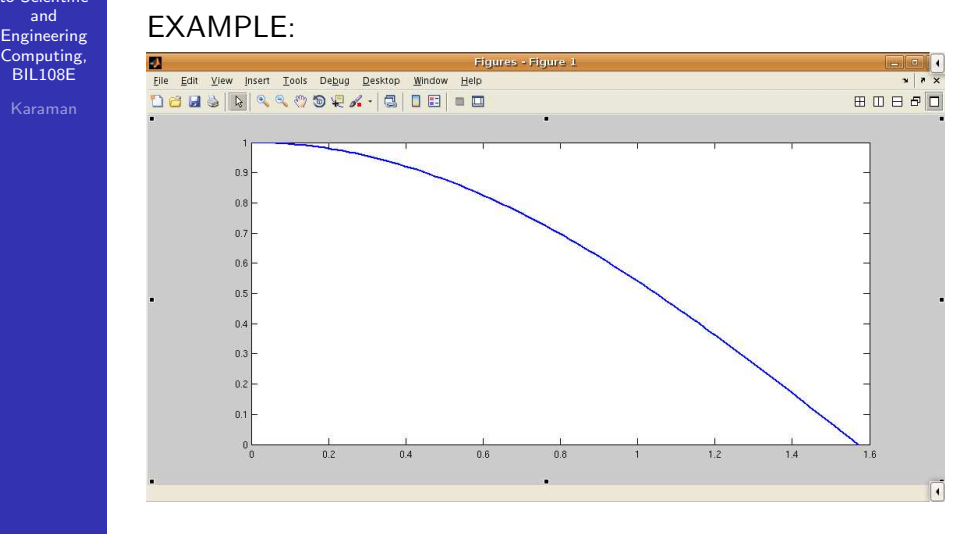

FUNCTION HANDLES

Introduction to Scientificand Engineering Computing,BIL108E

### EXAMPLE:

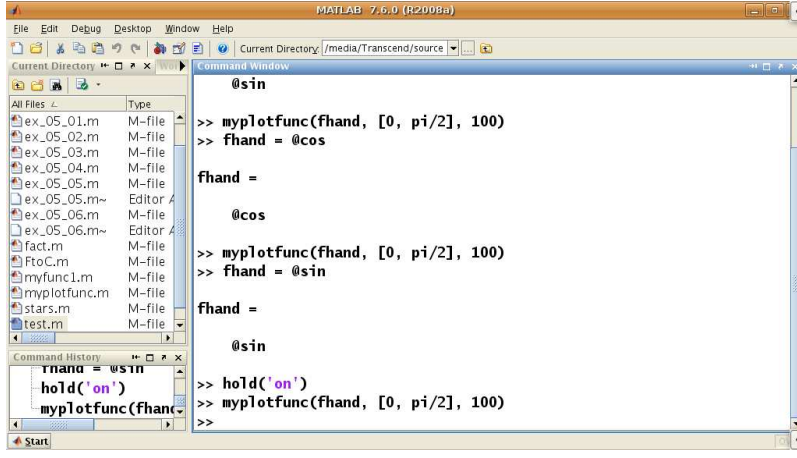

## FUNCTION HANDLES

Introduction to Scientificand

 Engineering Computing,BIL108E

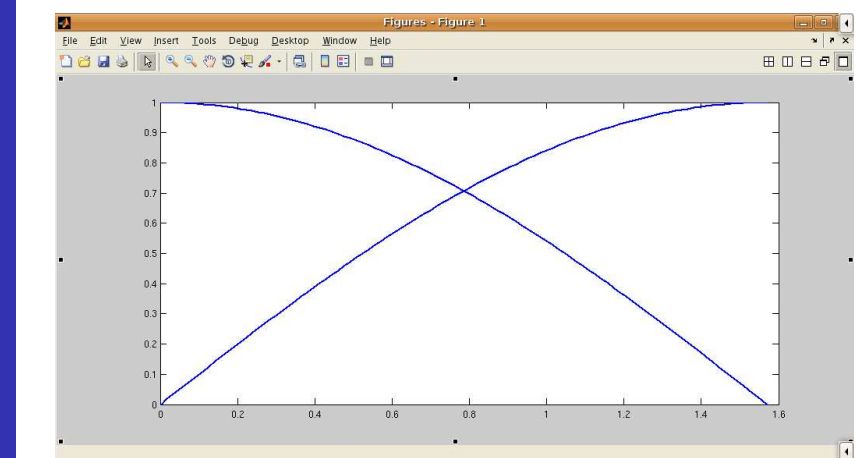

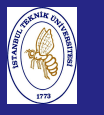

#### **Introduction**  to Scientificand EngineeringComputing, BIL108E

#### $FXAMPIF·$

The function  $sin(x)$  can be written as a Taylor series by

$$
sin(x) = \sum_{k=1}^{\infty} \frac{(-1)^k x^{2k+1}}{(2k+1)!}
$$

Write a user-defined function file that calculates  $\mathit{sin}(x)$  by using Taylor's series. For the function name and arguments use $y = T \sin(x, n)$ . The input arguments are the angle x in degrees, and <sup>n</sup> the number of terms in the series. Use thefunction to calculate  $\mathit{sin}(150^{\circ})$  using 3 and 7 terms.

**Introduction**  to Scientificand Engineering Computing,BIL<sub>108</sub>E

### **STRUCTURES**

**STRUCTURES** 

Arrays can store variables that may be all numeric or character. With structure different data types can be stored as onevariable within <sup>a</sup> structure.

### EXAMPLE:

Create <sup>a</sup> structure called student with one field for <sup>a</sup> student's name, <sup>a</sup> second for his/her student ID number, and <sup>a</sup> third forall her marks to date.

student.name = 'Can Ozgur'; student.id <sup>=</sup> 'N010080090'; student.marks=[80, 60, 40]; % student % student.marks(2)

#### **Introduction**  to Scientificand EngineeringComputing, BIL108E

### **STRUCTURES**

**STRUCTURES** 

Use subscripts to add more elementsEXAMPLE:

student(2).name <sup>=</sup> 'Ergun Yilmaz';  $student(2).id = 'N010080091';$ student(2).marks=[70, 30, 90]; % student % student $(2)$ . marks $(2)$ 

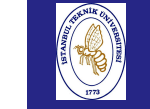

to  $S$ 

 Engineering $Cor$ 

## **STRUCTURES**

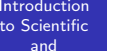

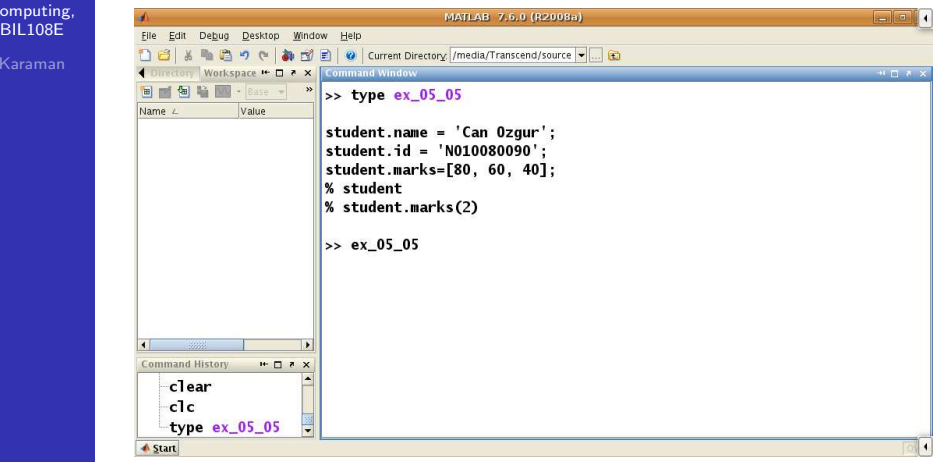

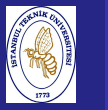

## **STRUCTURES**

Introduction to Scientificand Engineering Computing,BIL108E

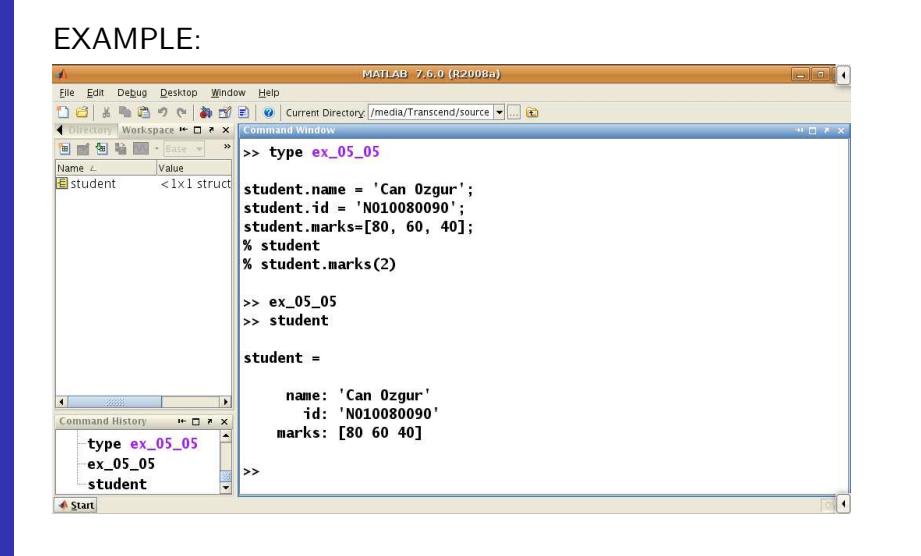

# **STRUCTURES**

Introduction to Scientificand Engineering Computing,BIL108E

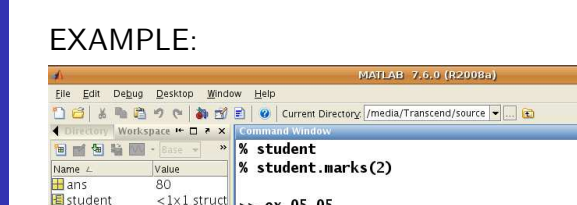

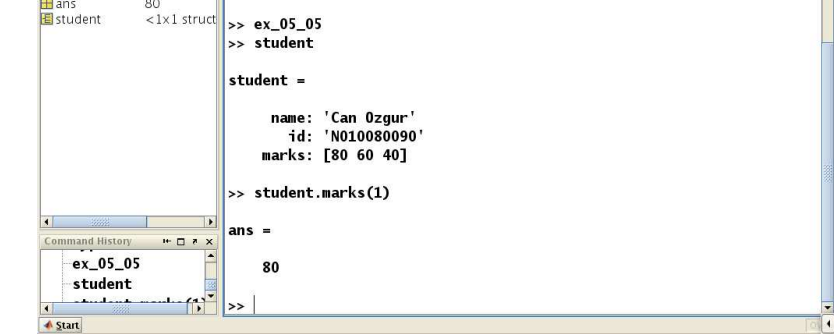

Introduction to Scientificand Engineering Computing,BIL108E

## **STRUCTURES**

EXAMPLE:

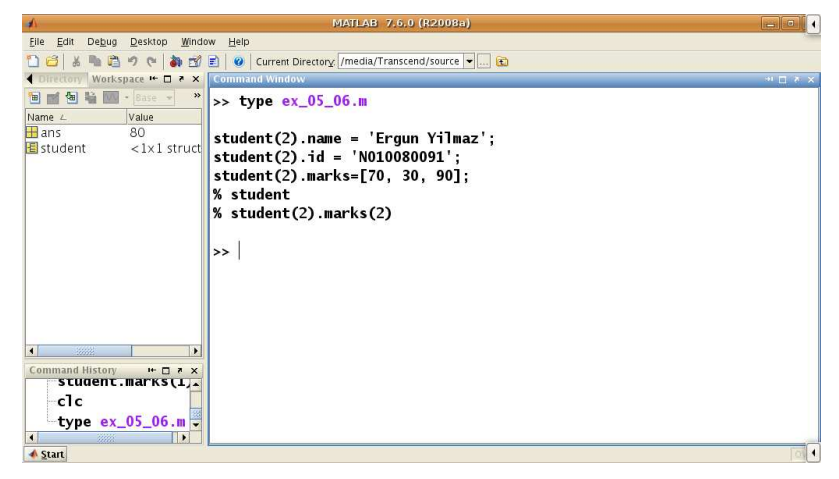

**STRUCTURES** 

#### Introductionto Scientific

and

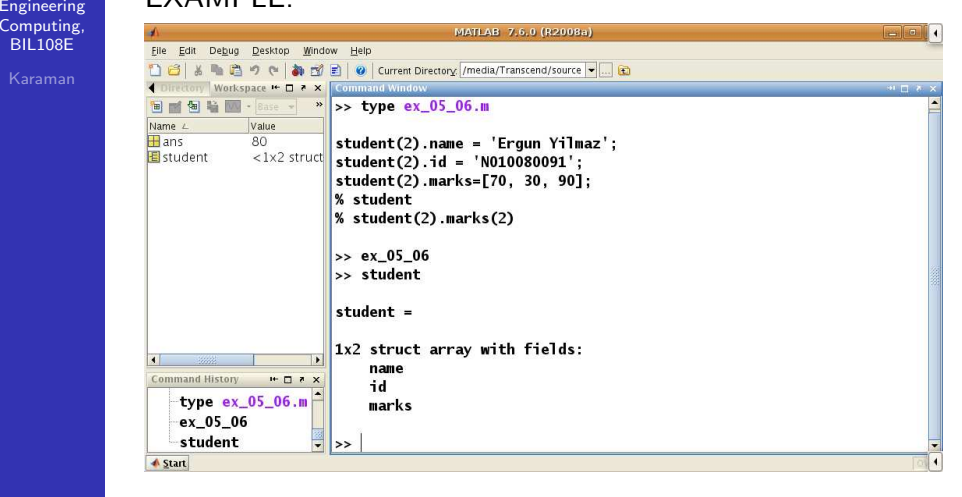

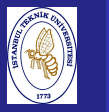

## **STRUCTURES**

Introduction to Scientificand Engineering Computing,BIL108E

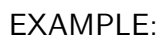

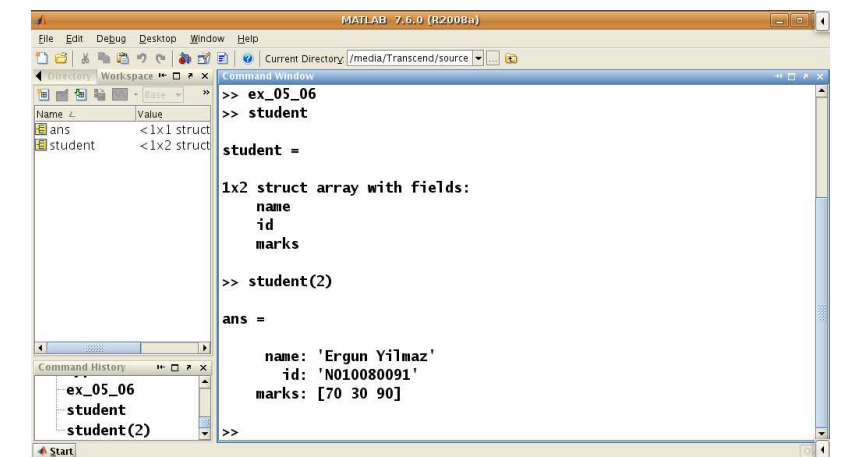

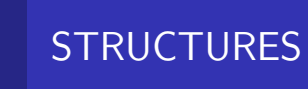

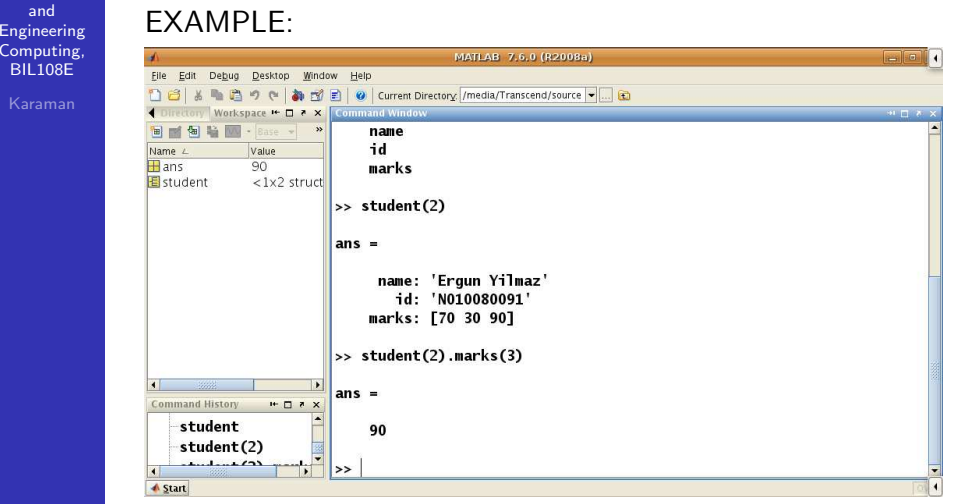

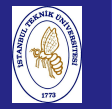

## M–FILE DEBUGGING

**Introduction**  to Scientificand Engineering Computing,BIL108E

M–FILE DEBUGGING

The Editor / Debugger enables you to get inside <sup>a</sup> function, while it is running.

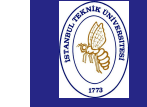

Introduction to Scientificand

Computi **BIL108** 

### **References**

Introduction to Scientificand Engineering Computing,BIL108E

- References for Week <sup>5</sup>
	- 1 Brian Hahn, Daniel T.Valentine, Essential Matlab for Engineers and Scientists, Elsevier, 2010.